# **BTComObj For Lazarus Crack Free Download For Windows**

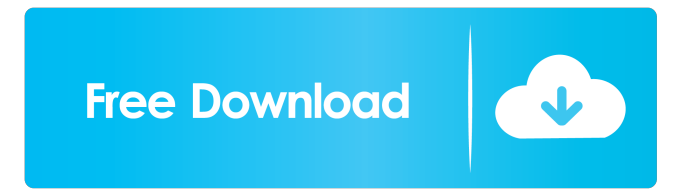

#### **BTComObj For Lazarus Crack+ Activation Key Free Download [April-2022]**

There are two classes in this Pascal Unit: TBTComObject TBTComValue The TBTComObject Class: There are seven fields in TBTComObject: CLSID: Unique identifier of the object. Description: Description of the object. Creator: Creator information for the object. DisplayName: Name of the object. Interface: The interface of the object. MIDL: Unique identifier of the MIDL code of the object. Name: Name of the object. There is no default constructor, a TBComObject() must be called to initialize. The fields are public, access them as you like. The TBComObject can be freed after it is no longer in use. The TBComObject holds all the properties and events and may be called like any other object. The TBComObject Class is not intended to be instantiated. The TBComValue Class: There are four fields in TBComValue: SID: The 32 bit identifier of the type of value. Description: Description of the value. Value: The value of the value. UserData: The internal data of the Value. The TBComValue class is a thin wrapper around the Value. The user does not need to know about it. The TBComValue holds the internals of the Value. The TBComValue can be freed after it is no longer in use. The TBComValue is not intended to be instantiated. The following example demonstrates how to create a simple COM Object using the TCombObject() and TBCombValue() types. This example may be used to test your newly created COM object. To start with, import the following three units: ComObject.pas TBuiltInComObject.pas TBuiltInComObject.pas and add the following to your Lazarus project: ComObject.pas BorlandObj.lcl: ComObject { implementation. uses {\$IFDEF MSWINDOWS} Windows; {\$ELSE} GuiCtrl, Button; {\$ENDIF} procedure TBuiltInComObject.StartComObject(Name, ID,

#### **BTComObj For Lazarus Crack + X64**

Declare and read/write the given Keydata as a byte array. The Keycap Library allows for the simulation of a keypad as a Visual Component. This Library was written with a Delphi XE3 IDE for the Embarcadero RAD Studio XE3, that for some reason has not been released yet. The only supported Functionality is to enable/disable the Keypad "silent" mode. In Delphi XE2 and earlier the hidden variable named "KeyboardNotify" was added to the VclTK API. KeyboardNotify is used for keypress notifactions. In RAD Studio XE3 the variable has been renamed to "KeyboardNotification" as the function itself is only called with this name. The keycap library is based on the Work by Grafix Software, which is available at BACKWARD COM BACKWARD COM (aka BCOM) was developed by Simlar Technology as a fully supported component-based development framework for Windows operating systems. When it was originally developed, the BCOM team created the development environment for Microsoft based applications on Microsoft Windows, and Microsoft later integrated BCOM and other BCOM components into Windows. According to a Simlar Technology official website, BCOM is now an Integrated Microsoft Component. The DATEMAN is a Windows-Forms-based desktop monitoring tool which records and analyses the contents of an Outlook Express or a Windows Explorer (7 and later). The program uses the Office OLE Automation to monitor the Explorer and Outlook Express form windows, access its contents and save it to a data file. FreeViewer is a small Free Viewer application that displays thumbnails of your favorite images with a table of some information about them (Source, title, date,

dimensions, exif data). This application is not related with a "Real" Image Viewer. Additional information and download links are listed on the program's web site. FULL TEXT COUNTRY LIST A small single window utility to help users browse through a list of countries and locate the code of the country displayed. More countries added on-going as we can locate the appropriate country code/ISO code for a given country name. Backup Exec Agent is a highly flexible agent that can be used to perform backup tasks on multiple computers. The agent supports remote installations 77a5ca646e

## **BTComObj For Lazarus Torrent (Activation Code) For PC**

Well, with Lazarus I've got a (incomplete) MMSystem with some COMObjects. I was able to create all COM objects with Delphi 5/6. I could only create Delphi COM Objects with Delphi 5 and Delphi 6. But when I try to create a Delphi 5/6 COM object, then there is an error message: "Error 20005 [edit] As stated, I want to create some com objects (like InStr, or RegEx) to use it with Lazarus. [/edit] [edit] I've tried it with both delphi5 and delphi6 - the same error message is shown.[/edit] So is it possible to create a Delphi 5/6 COM object from lazar? If yes, how? [/edit] I thought you were talking about registering DLL's, but I see you're talking about COM objects. If your DLLs use COM, then they don't need to be registered with regsvr32. And even if they do, you can use the special /regserver switch to register them for you. No need to register anything, Lazarus is able to load all COM components for you. As stated, I want to create some com objects (like InStr, or RegEx) to use it with Lazarus. [/edit] Just remember, in Lazarus, no.reg file is required, no com files need to be registered with regsvr32. Lazarus will register anything for you. I thought you were talking about registering DLL's, but I see you're talking about COM objects. If your DLL's use COM, then they don't need to be registered with regsvr32. And even if they do, you can use the special /regserver switch to register them for you. No need to register anything, Lazarus is able to load all COM components for you. As stated, I want to create some com objects (like InStr, or RegEx) to use it with Lazarus. [/edit] Just remember, in Lazarus, no.reg file is required, no com files need to be registered with regsvr32. Lazarus will register anything for you. Ok, but how do I do that? As I said in my first post, I want to create some com objects (like InStr, or RegEx) to use it with Lazarus.

#### **What's New In BTComObj For Lazarus?**

BTComObj.pas is a unit to build COM objects in Lazarus with the Component Object Model (COM). BTComObj.pas is a package to create simple, Visual Basic like COM objects for Lazarus (Lazarus is a cross platform IDE for Delphi, C++ Builder, Kylix, Lazarus, …) BTComObj.pas is a unit to create simple, Visual Basic like COM objects. You don't need to know much about the Component Object Model (COM) to use BTComObj.pas. Locate "com.lazarus.btcomobj.pas" (the unit has been created with Lazarus 1.4.2) Go to Lazarus -> Projects Manager -> "add new" -> "lazarus from folder". In the "add new" window, choose the com.lazarus.btcomobj.pas file you've just found. In "add new" choose "coclass" and "com base" or "coclass" and "com base + uier (unrestricted)". You can also choose "pure (unrestricted)", if you want to have real unrestricted COM classes. After you have selected, click "continue". If you like, give the new unit a name and go to "properties". Select "TBitComObj" and "BT\_Base". "TBitComObj" is the name of the COM class you created. "BT\_Base" is the BaseClassName (TBaseClass in Delphi / Pascal, BT\_Base in Lazarus) which you used to create the new COM class. Double click on "com base + uier". Lazarus will now create a new class for you: TBitComObj - Visual C++ Class Generator (unrestricted). Double click on this new "TBitComObj". You will now see a simple properties editor. There is a "Identifier" field in the properties editor which you can use for identifiers. Click "save". Double click on "com base + uier" again. Lazarus will now create a new class for you: TBitComObj - Visual C++ Class Generator (unrestricted). Double click on this new "TBitComObj". You will now see a simple properties editor. There is a "Identifier" field in the properties editor which you can use for identifiers. Click "save". Double click on "com base + uier" again. Lazarus will now create a new class for you: TBitComObj - Visual C++ Class Generator (restricted). Double click on this new "TBitComObj". You will now see a simple properties editor. There is a "Identifier" field in the properties editor which you can use for identifiers. Click "save". Double

### **System Requirements:**

Minimum: OS: Microsoft Windows 7 64-bit (Windows 7 SP1 or later recommended) Processor: Intel Core 2 Duo E8200 or AMD equivalent (2.66 GHz) or better Memory: 2 GB RAM Graphics: DirectX 9 graphics card (NVidia G86, Radeon HD 2400 or Intel HD4000 or equivalent) DirectX: Version 9.0c Hard Drive: 7 GB available space Sound Card: DirectX 9.0c compatible Additional Notes: Only supported resolutions are available at the time

<https://fastlocalservices.com/tl-wr940n-easy-setup-assistant/>

[https://formyanmarbymyanmar.com/upload/files/2022/06/IDAddMDyhk2CAsKeW4Yb\\_06\\_78a2e2dd191c8d3d1fdc3145fc25](https://formyanmarbymyanmar.com/upload/files/2022/06/IDAddMDyhk2CAsKeW4Yb_06_78a2e2dd191c8d3d1fdc3145fc256e37_file.pdf) [6e37\\_file.pdf](https://formyanmarbymyanmar.com/upload/files/2022/06/IDAddMDyhk2CAsKeW4Yb_06_78a2e2dd191c8d3d1fdc3145fc256e37_file.pdf)

<https://placedcontent.com/wp-content/uploads/2022/06/georzac.pdf>

<https://dulcexv.com/wp-content/uploads/2022/06/Dator.pdf>

[https://www.cheddrbox.com/upload/files/2022/06/T1YGn8jeYWXRbtqOdDSn\\_06\\_78a2e2dd191c8d3d1fdc3145fc256e37\\_file](https://www.cheddrbox.com/upload/files/2022/06/T1YGn8jeYWXRbtqOdDSn_06_78a2e2dd191c8d3d1fdc3145fc256e37_file.pdf) [.pdf](https://www.cheddrbox.com/upload/files/2022/06/T1YGn8jeYWXRbtqOdDSn_06_78a2e2dd191c8d3d1fdc3145fc256e37_file.pdf)

<http://www.ecomsrl.it/ituner-crack-3264bit-2022/>

<https://sfinancialsolutions.com/wp-content/uploads/2022/06/osmkai.pdf>

<https://serv.biokic.asu.edu/ecdysis/checklists/checklist.php?clid=3912>

<https://www.pteridoportal.org/portal/checklists/checklist.php?clid=7532>

<https://gravesendflorist.com/solicall-pro-4-6-4-crack-free-registration-code-free-download-mac-win/>